# Part III: Dynamic Control / Optimization

- Dynamic Modeling
	- Empirical
	- Fundamental
- Dynamic Estimation
- **Dynamic Control / Optimization**

minimize  
\n
$$
||y_t - y||_n
$$
\nsubject to  
\n
$$
0 = f\left(\frac{dx}{dt}, x, y, p\right)
$$
\n
$$
0 \le g\left(\frac{dx}{dt}, x, y, p\right)
$$

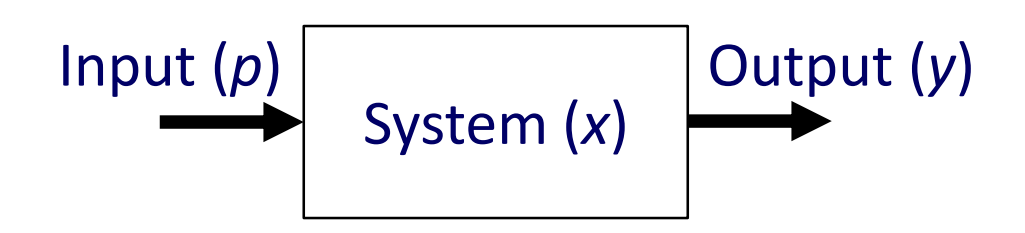

# Model Predictive Control

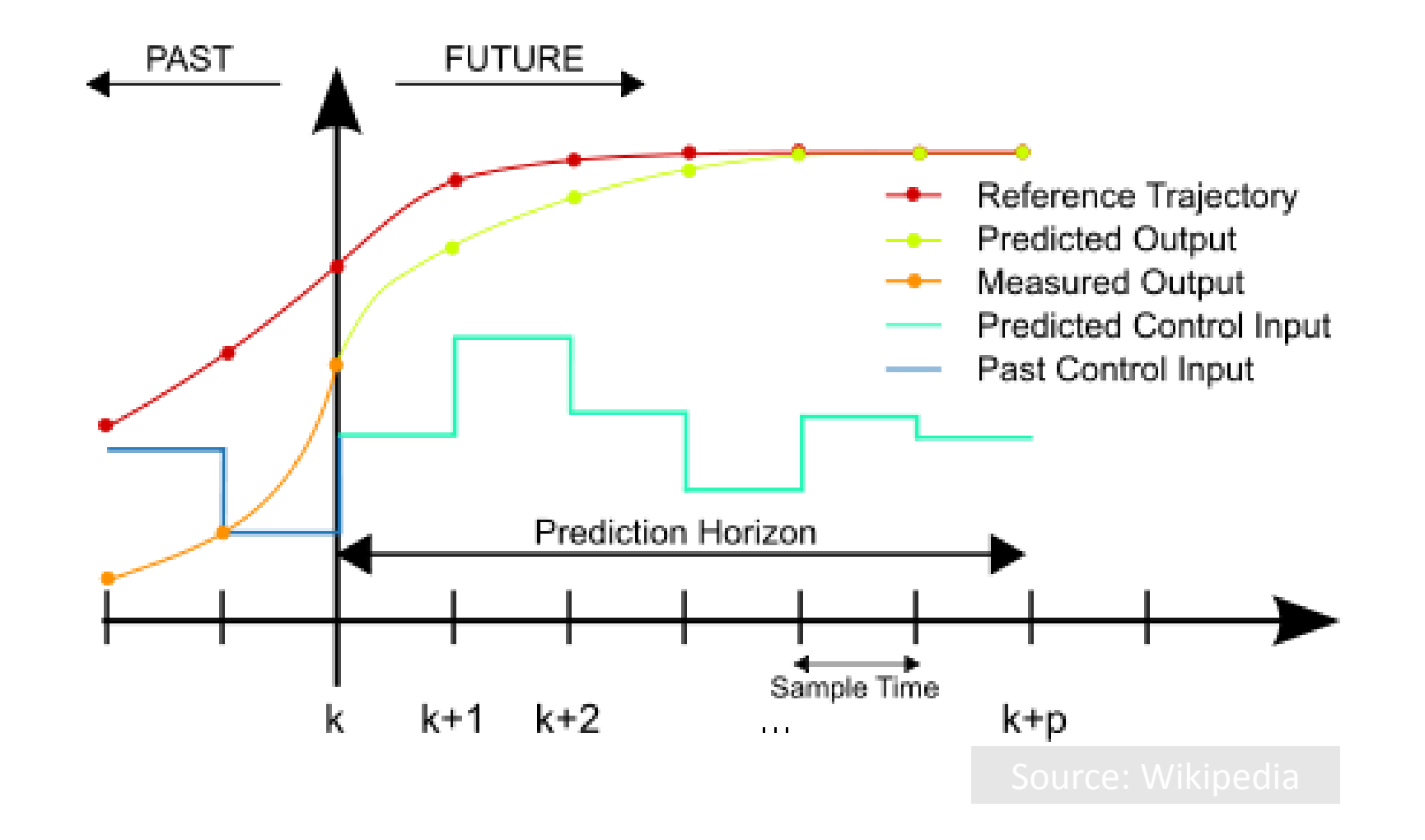

# Dynamic Control in Excel

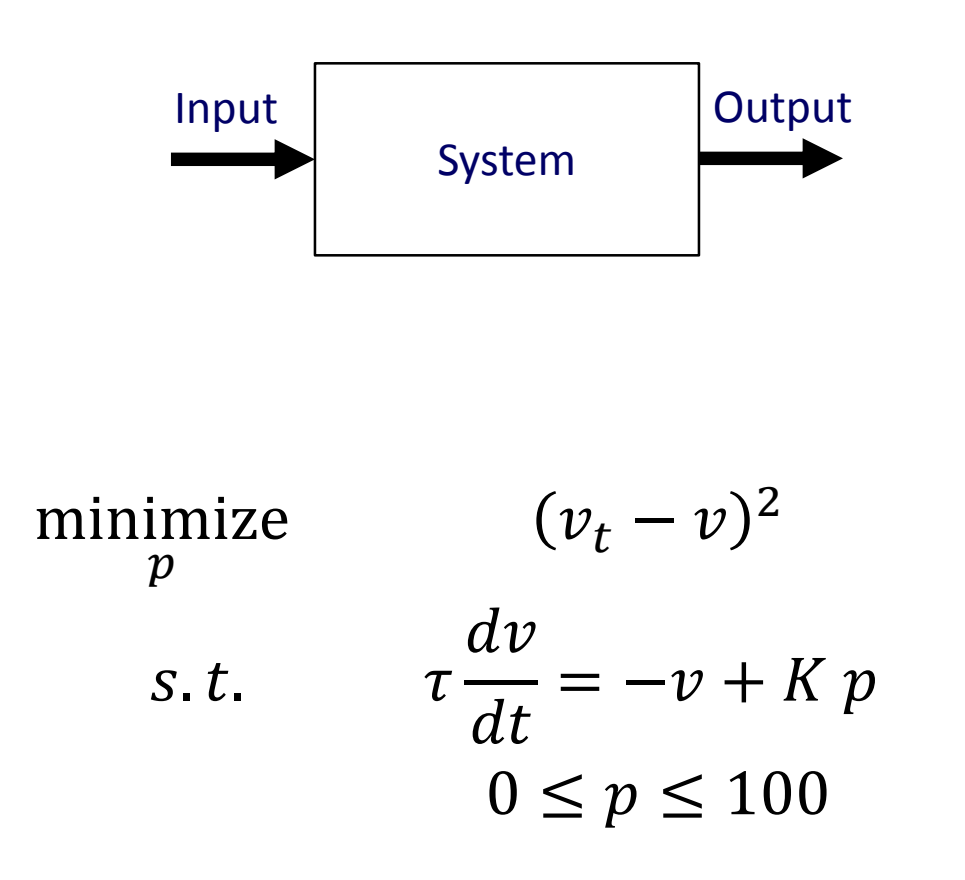

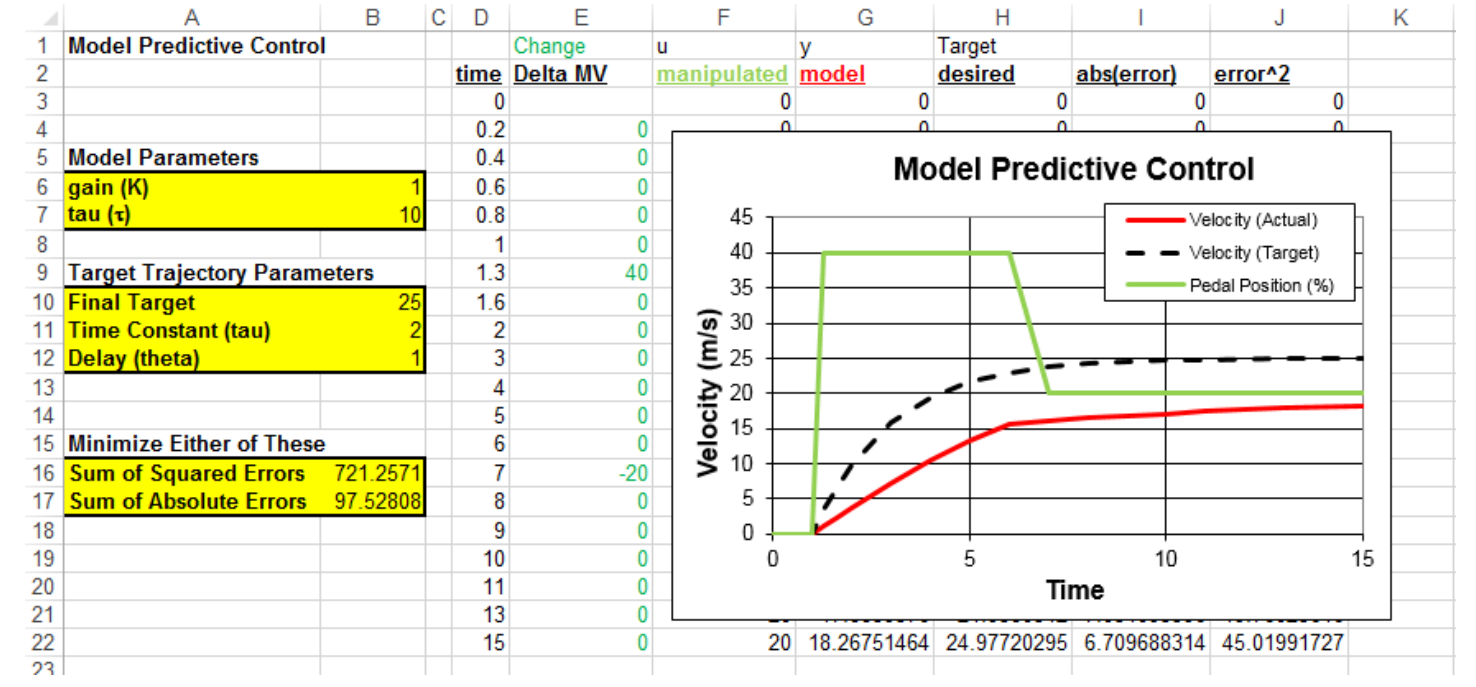

# Dynamic Control in MATLAB

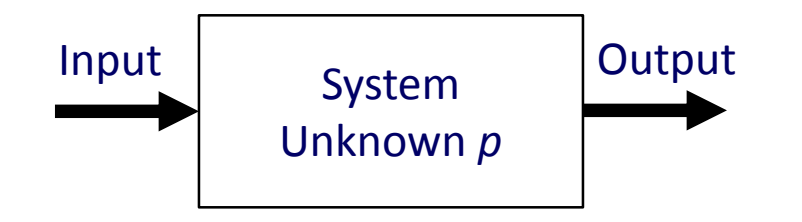

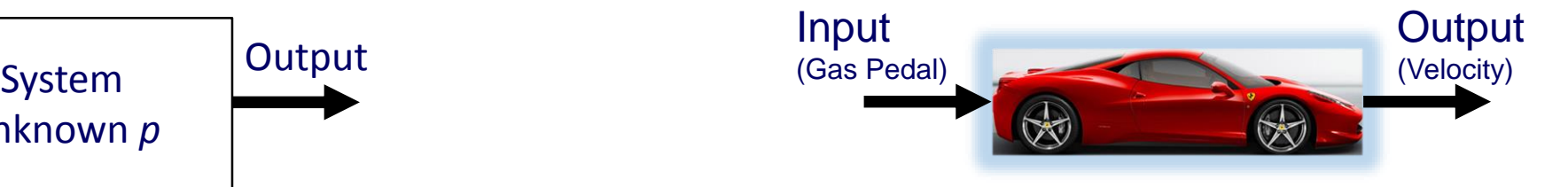

minimize  
\n
$$
p
$$
\n
$$
y_t - v^2
$$
\n
$$
y_t = -v + K p
$$
\n
$$
0 \le p \le 100
$$

### Dynamic Control in MATLAB

```
clear all; close all; clc % clear session
addpath('apm') % load APMonitor.com toolkit
```

```
s = 'http://byu.apmonitor.com';a = 'velocity';
```

```
% clear prior application
apm(s, a, 'clear all');
```

```
% load model and data
apm load(s, a, 'ferrari.apm');
csv load(s, a, 'ferrari.csv');
```

```
% specify MV / CV
apm info(s,a, 'MV', 'p');
apm info (s, a, 'CV', 'v');
```

```
% configuration parameters
apm option(s,a,'nlc.imode',6);
apm option(s,a,'nlc.nodes',3);
```
#### Setup **Tune and Solve**

```
% turn on MV / CV
apm option (s, a, 'v. status', 1);
apm option(s, a, 'p.status',1);
```

```
% tune controller
apm option(s, a, 'p. lower', 0);
apm option (s, a, 'p.upper', 100);
apm option (s, a, 'v.tau', 5);
apm option (s, a, 'v.\nsphi', 26);
apm option (s, a, 'v.\text{splo}', 24);
```
% solve and retrieve results  $output = amp(s, a, 'solve'); disp(out)$ ;  $y =$ apm sol $(s, a)$ ; z = y.x;

```
% open web-viewer
apm web(s, a);
```
# Dynamic Control Solver Summary

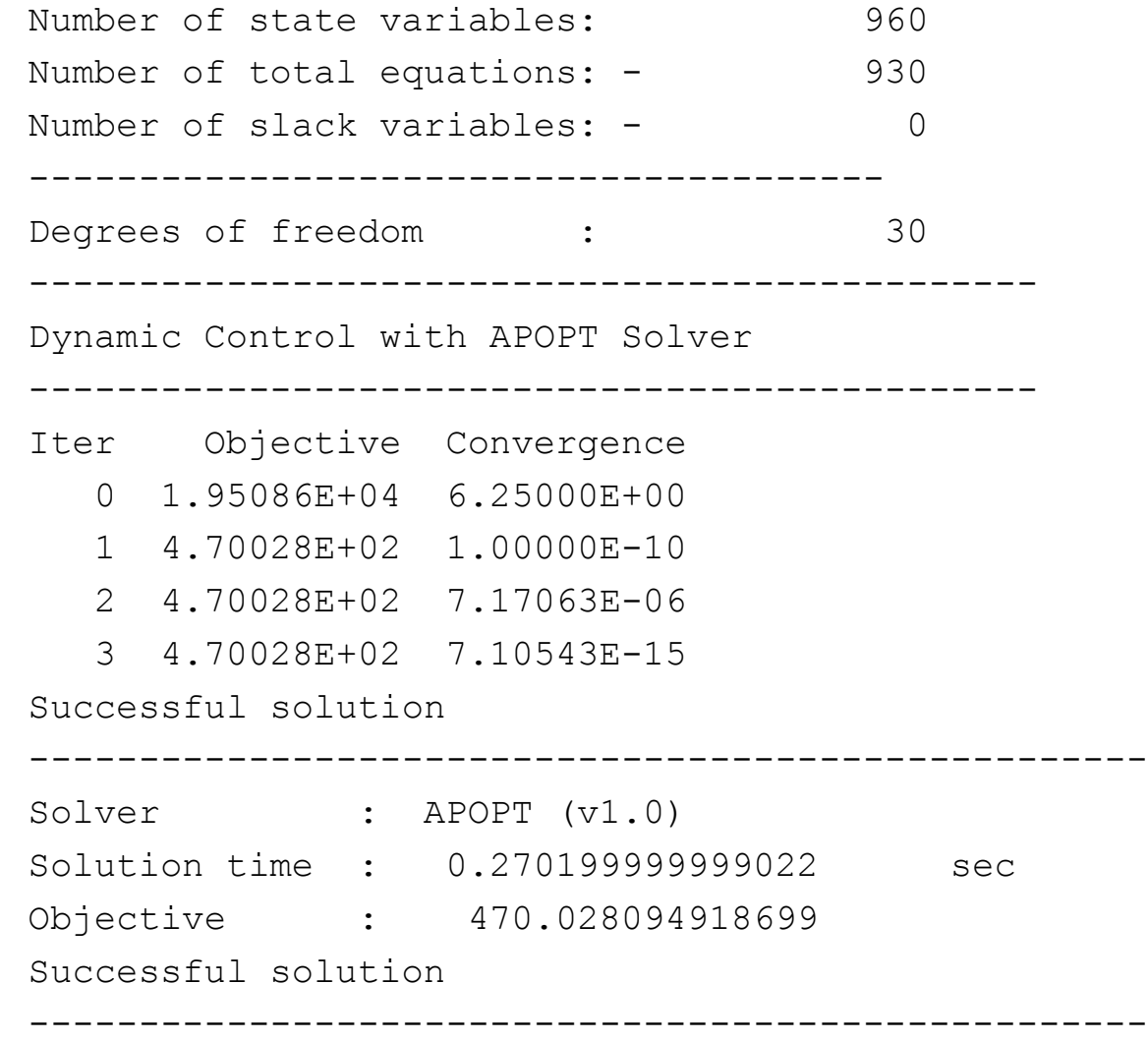

## Dynamic Control MATLAB Results

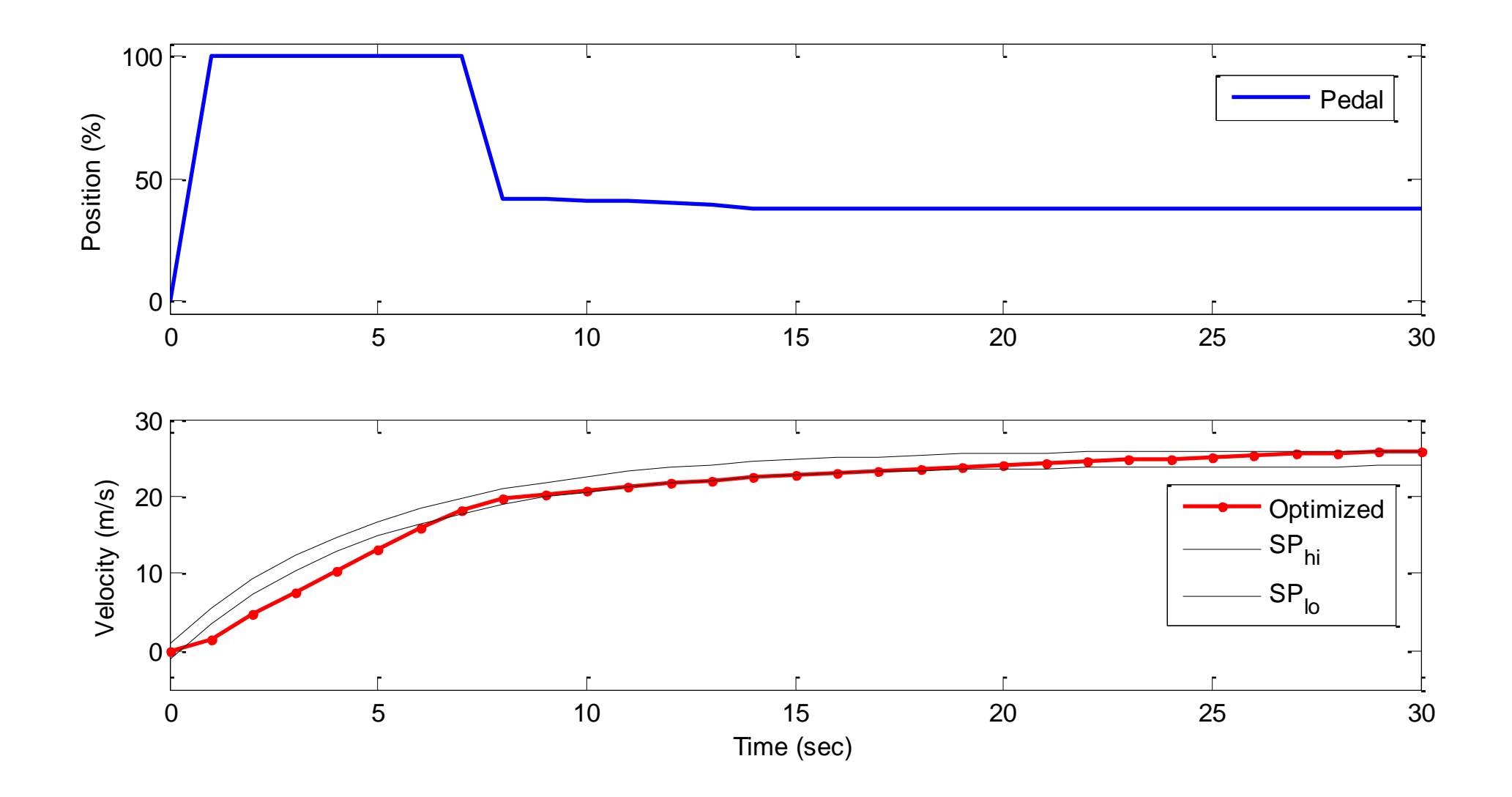